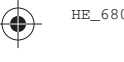

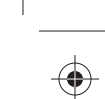

# **MTP6550** מדריך להתחלה מהירה

 $\Box$ 

 $\odot$ 

 $\overline{\phantom{a}}$ 

motorokoL

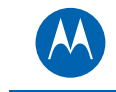

# **מידע נוסף על המכשיר**

בקר באתר האינטרנט של Solutions Motorola בכתובת: http://www.motorolasolutions.com/tetraterminals

# **Motorola Online**

מדריך מלא למשתמש ותיעוד קשור זמינים בכתובת: https://emeaonline.motorolasolutions.com/

## **הודעות משפטיות לגבי תוכנות מקור פתוח**

זמינות בכתובת: /https://emeaonline.motorolasolutions.com וב-DVD בשם CPS Plus) Customer Programming Software Plus בשם

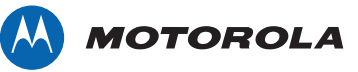

מסמך זה מוגן בזכויות יוצרים. מותר לשכפל אותו לצורך השימוש במוצרי Motorola, במידה קבילה. חל איסור על שכפול למטרות אחרות, ביצוע שינויים, תוספות או עיבודים אחרים למסמך זה. מסמך שמור אלקטרונית זה נחשב למקור הבלעדי. שכפולים נחשבים לעותקים בלבד. Motorola Solutions, Inc. והחברות הבנות והמסונפות לה אינן עריבות לנכונותם של עותקים מעין אלה.

MOTOROLA SOLUTIONS , MOTOROLA וסמל M המעוצב רשומים במשרד הפטנטים והסימנים המסחריים בארה"ב. כל יתר שמות המוצרים והשירותים הם קניינם של בעליהם המיוחסים. .Inc ,Solutions Motorola 2013 © כל הזכויות שמורות.

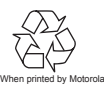

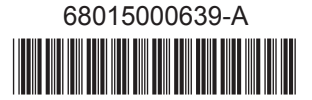

# **6550MTP** מדריך להתחלה מהירה

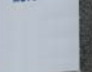

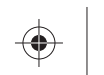

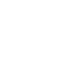

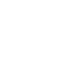

 $#e$ 

MOTOROLA

**MOTOROLA** 

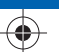

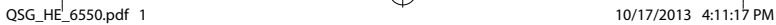

 $\bigoplus$ 

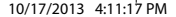

 $\bigoplus$ 

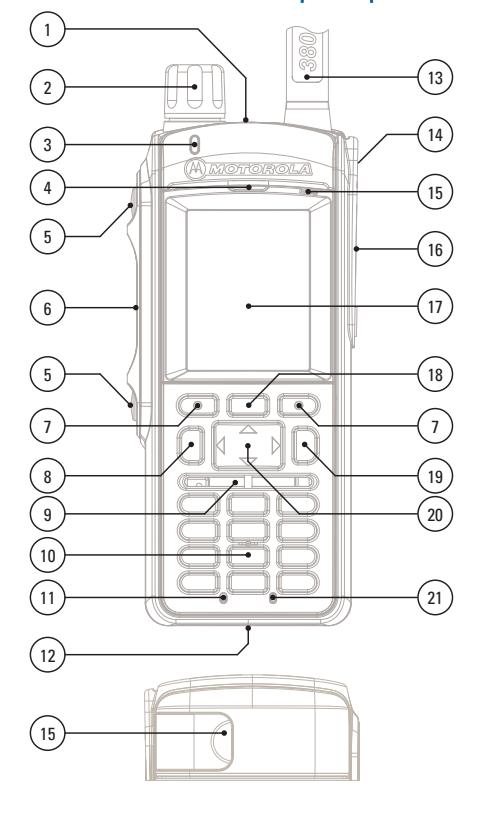

 $\bigcirc$ 

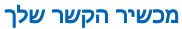

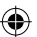

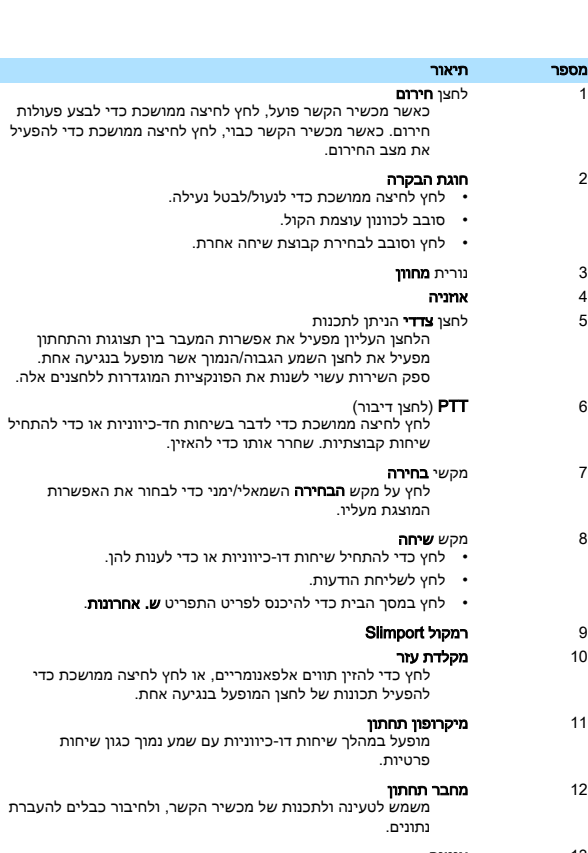

13 אנטנה

#### 14 מחבר אנטנה חיצונית

משמש ביחד עם הערכה הדיגיטלית לרכב כדי לחבר את אות ה RF- לאנטנה החיצונית.

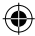

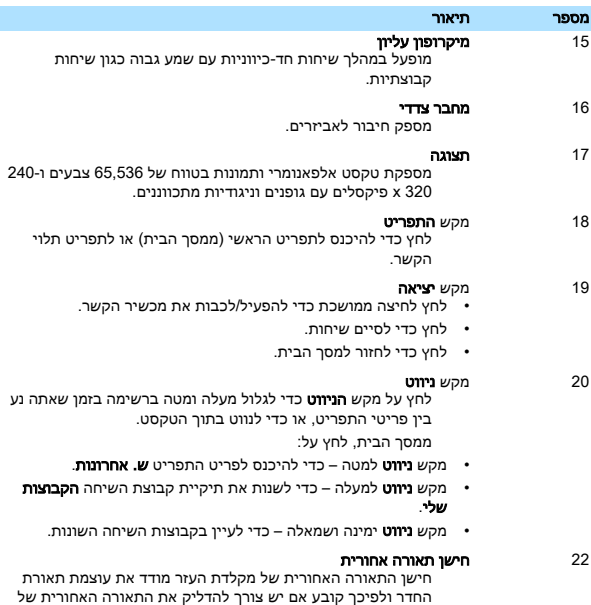

#### חיבור האנטנה

- 1 כוון בהתאמה את החלק התחתון של האנטנה ואת הבסיס המתברג על-גבי המשטח העליון של מכשיר הקשר.
	- 2 סובב עם כיוון השעון עד שיתקבע. אל תלחץ בכוח.

מקלדת העזר.

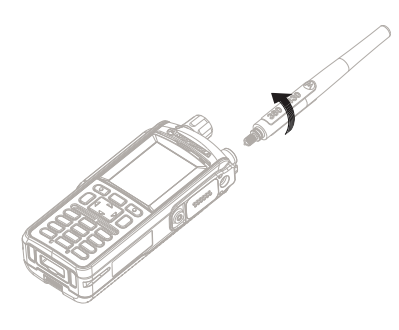

## התקנת הסוללה

- 1 הכנס את הסוללה לתא הסוללה.
- 2 החלק את הסוללה כלפי חלקו העליון של מכשיר הקשר עד שהיא מתקבעת בנקישה.

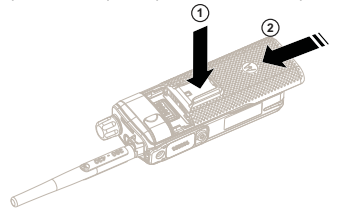

## התקנת כרטיס MicroSD וכרטיס SIM

- 1 הוצא את הסוללה.
- 2 פתח את מכסה הפלסטיק של התא.
- 3 החלק את התושבת של כרטיס ה SIM- והרם אותה ( A(.
- 4 החלק את התושבת של כרטיס ה microSD- והרם אותה ( B(.

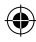

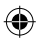

Λ

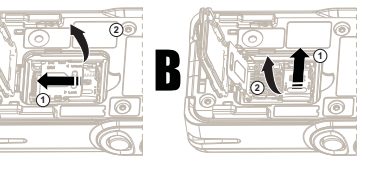

- 5 הכנס את כרטיס ה ( microSD- C (וסגור את התושבת של כרטיס ה .microSD-
	- 6 הכנס את כרטיס ה ( SIM- D (וסגור את התושבת של כרטיס ה .microSD-

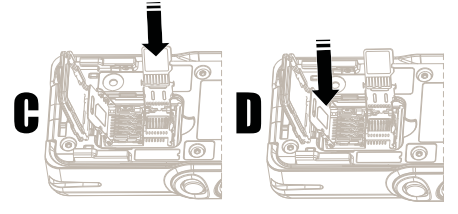

- 7 סגור את מכסה התא.
	- 8 החלף סוללה.

## הפעלה/כיבוי של מכשיר הקשר

כדי להפעיל/לכבות את מכשיר הקשר, לחץ לחיצה ממושכת על .

. אם הופעל מצב סמוי, מכשיר הקשר יופעל ללא הודעות חזותיות או הודעות שמע.

#### החזקת מכשיר הקשר

למכשיר הקשר יש שני מיקרופונים:

- מיקרופון עליון לשיחות חד-כיווניות, שיחות משדר או שיחות פרטיות
	- מיקרופון תחתון לשיחות דו-כיווניות כמו בטלפון

#### שיחות דו-כיווניות

בעת ביצוע שיחות חד-כיווניות ( שמע גבוה), החזק את מכשיר הקשר בצורה אנכית כאשר המיקרופון העליון נמצא במרחק 5 עד 10 סנטימטרים מהפה שלך. דבר לתוך המיקרופון העליון. האזן דרך הרמקול הפנימי של מכשיר הקשר. הקפד שהאנטנה נמצאת במרחק 2.5 סנטימטרים לפחות מהראש והגוף שלך.

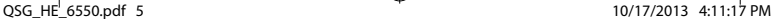

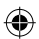

#### שיחות דו-כיווניות

בעת ביצוע שיחות דו-כיווניות ( שמע נמוך), החזק את מכשיר הקשר כמו טלפון. דבר לתוך המיקרופון התחתון. האזן דרך האוזניה. הקפד שהאנטנה נמצאת במרחק 2.5 סנטימטרים לפחות מהראש והגוף שלך.

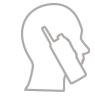

#### שימוש על דש הבגד/כתף

בשיחות קבוצתיות ופרטיות הפנה את ראשך לכיוון הכתף/דש הבגד ודבר ישירות לתוך המיקרופון העליון. האזן דרך הרמקול הפנימי.

#### שימוש ברמקול

מקם את מכשיר הקשר במרחק 60–30 סנטימטרים ממך. בסביבה רועשת, קרב אליך את מכשיר הקשר לשיפור התשדורת.

### נתוני קיבולת סוללה

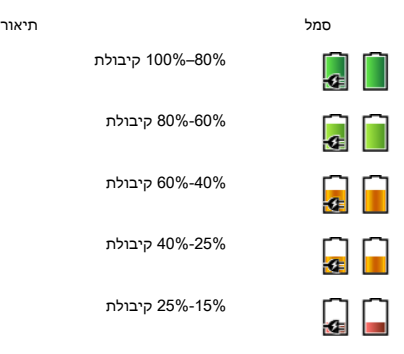

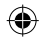

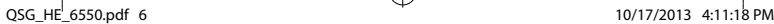

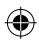

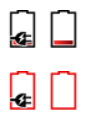

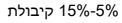

0%-5% קיבולת

## סמלי מצב

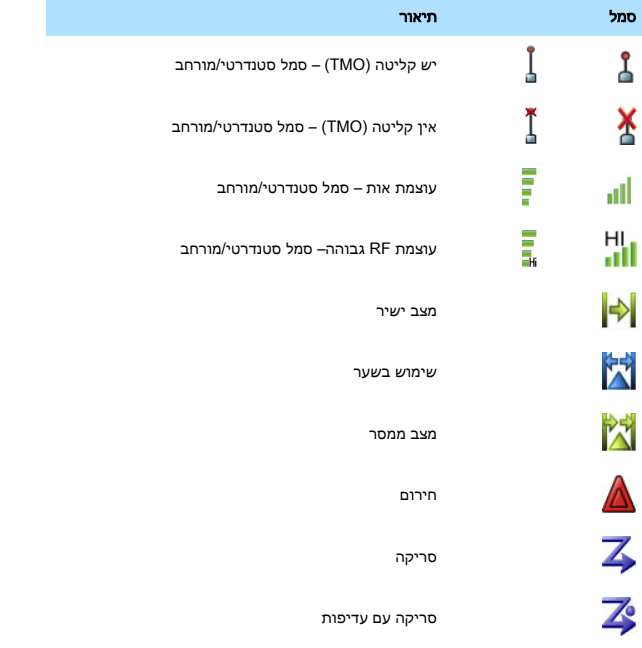

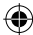

⊕

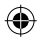

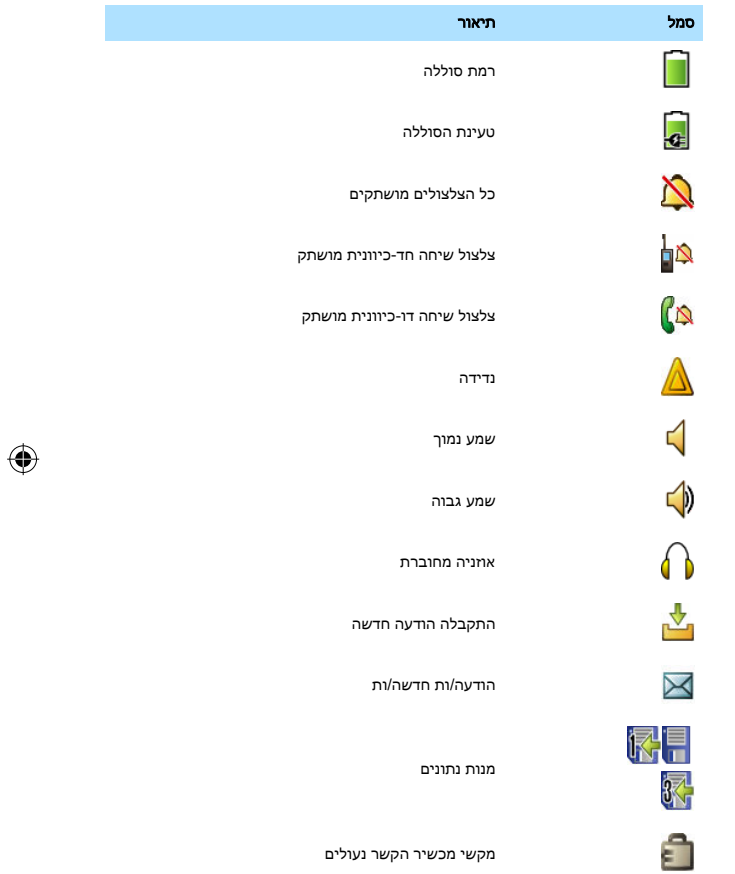

⊕

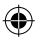

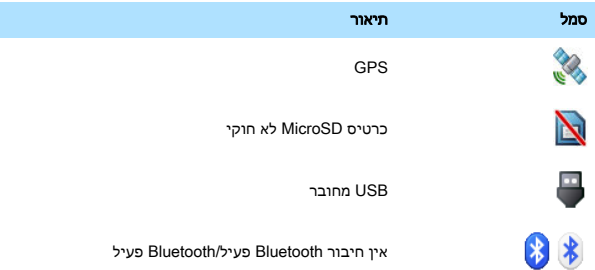

#### נורית חיווי מצב

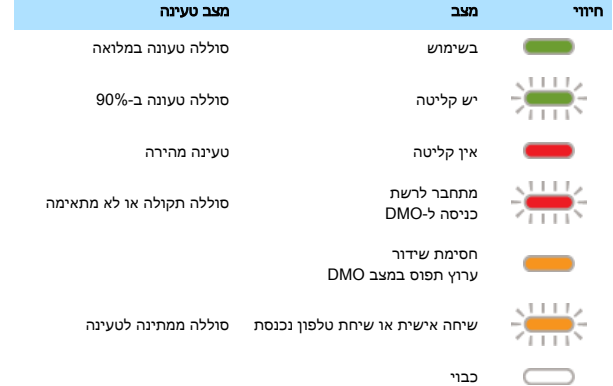

## ביטול נעילת מכשיר הקשר

ייתכן שמכשיר הקשר יהיה נעול כשתפעיל אותו. להסרת הנעילה, הזן את קוד ה PIN- כשתתבקש לעשות זאת. כברירת מחדל, הקוד מוגדר ל.0000- ספק השירותים עשוי לשנות מספר זה לפני שתקבל את מכשיר הקשר.

⊕

€

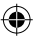

## נעילה/ביטול נעילה של מקלדת העזר

כדי לבטל את הנעילה/לנעול את מקלדת העזר, לחץ על ואז על .

#### שימוש בתפריט מכשיר הקשר

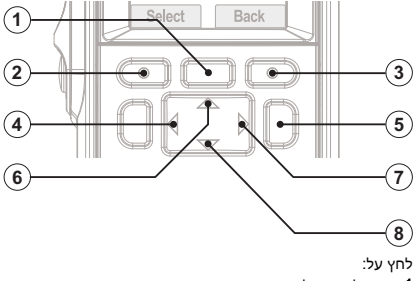

- .<br>**1 –** רדי להירוח לתפריט.
- 2 כדי לבחור פריט תפריט.
- 3 כדי לחזור לרמה הקודמת.
- 4 כדי לחזור לרמה הקודמת.
	- 5 כדי לצאת מהתפריט.
		- 6 כדי לגלול למעלה.
	- 7 כדי לבחור פריט תפריט.
		- 8 כדי לגלול למטה.

#### התאמה אישית של מכשיר הקשר

ממסר הבית, לחץ על . עבור אל עוד... ← הגדרות. עבור אל פריט התפריט שברצונך לשנות ( למשל, רטט, צלילים או תצוגה) ובחר את ההגדרות הרצויות.

#### הפעלת מצב סמוי

- 1 ממסך הבית, לחץ על **...**...
	- 2 בחר אבטחה ← מצב שקט.
- 3 בחר פעיל כדי להפעיל או כבוי כדי להשבית מצב סמוי.

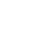

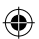

#### בחירת DMO/TMO

- 1 ממסך הבית, בחר אפש'.
	- רחר במצב הרצוי $2$

#### ביצוע שיחות קבוצתיות ב-DMO/TMO

- 1 היכנס לאפשרות TMO או .DMO
- ממסר הבית. השתמש ב-  $\blacksquare$   $\blacksquare$   $\blacksquare$  או בחוגת הבקרה כדי לסמן את קבוצת 2 השיחה המיועדת.
	- 3 בחר בחר ( אם מוגדר).
	- 4 לחץ לחיצה ממושכת על PTT.
	- 5 המתן עד להישמע צליל אישור הדיבור ( אם הוגדר) ולאחר מכן התחל לדבר.
		- 6 שחרר את ה-PTT כדי להאזין.

## ביצוע שיחות חירום ב-DMO/TMO

- 1 היכנס לאפשרות TMO או .DMO
- 2 לחץ לחיצה ממושכת על לחצן החירום. אזעקת חירום תישלח באופן אוטומטי ( אם הוגדרה).
	- 3 לחץ לחיצה ממושכת על PTT.
	- 4 המתן עד להישמע צליל אישור הדיבור ( אם הוגדר) ולאחר מכן התחל לדבר.
- 5 שחרר את ה-PTT כדי להאזין. אם אתה משתמש במאפיין ' מיק' ישיר', יש להמתין עד להופעת ההודעה מק' חר' פע' על-גבי המסך ולאחר מכן לדבר מבלי ללחוץ על לחצן ה-PTT.
	- 6 ליציאה ממצב פעולת חירום, לחץ לחיצה ממושכת על מקש הבחירה יציאה.

#### ביצוע שיחות פרטיות חד-כיווניות

#### ב DMO-

- 1 ממסך הבית, חייג מספר.
- 2 כדי להתקשר ולדבר, לחץ לחיצה ממושכת על PTT כדי לדבר ( המתן לצליל אישור דיבור, אם הוגדר).
	- 3 שחרר את ה-PTT כדי להאזין.
		- <sup>4</sup> לחץ על ඕ לסיום השיחה.

#### ב TMO-

- 1 ממסך הבית, חייג מספר.
- 2 לחץ על PTT ושחרר לביצוע השיחה.
	- 3 המתן עד שהנמען יענה.
- 4 מרגע שהשיחה מחוברת, לחץ לחיצה ממושכת על PTT כדי לדבר ( המתן לצליל אישור דיבור, אם הוגדר).

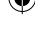

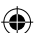

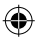

- 5 שחרר את ה-PTT כדי להאזין.
	- 6 לחץ על לסיום השיחה.

#### ביצוע שיחות דו-כיווניות פרטיות/שיחות טלפון/שיחות PAB

- 1 ממסך הבית, חייג מספר.
- 2 לחץ על ושחרר. יישמע צלצול. הנמען יענה.
	- 3<br>לחץ על **5** לסיום השיחה.

כדי לענות לשיחה נכנסת, לחץ על .

#### הפעלת מצב חוסם שידור

במצב חוסם שידור ) TXI )מכשיר הקשר לא שולח תשדורות רדיו ומאפשר לבצע שיחות חירום בלבד.

- 1 ממסר הבית, לחץ על **...**...
- 2 בחר רשתות ← מצב TXI ← הפעל.

#### שליחת הודעות טקסט

- 1 ממסר הבית, לחץ על **11.**
- 2 בחר הודעות רטט ← הודעה חדשה.
	- 3 הזו את ההודעה ובחר **שלח**.
- אם ברצונר לשנות את קלט הטקסט המוגדר כברירת מחדל, השתמש בסימנים  $\mathbf{F}_{\cdot}$ 
	- ובמספרים, לחץ על ובחר מצב הזנה. האפשרויות הזמינות הן:
		- ראשי תווים אלפאנומריים בסיסיים
			- מספרי מספרים בלבד
				- סימן סימנים בלבד
		- משני תווים אלפאנומריים, כולל ניקוד דיאקריטי

אם ברצונך לשנות את שיטת הקלט, לחץ על ובחר הגדרת הזנה. שתי השיטות הזמינות הן:

- TAP הזן אותיות, מספרים וסימנים על-ידי לחיצה על מקש אלפאנומרי פעם אחת או יותר
- iTAP אפשר למכשיר הקשר לחזות כל מילה בעת לחיצה על מקש אלפאנומרי
	- 4 בחר אישי או קבוצה.

#### שליחת הודעות מצב

1 ממסך הבית, לחץ על **...**...

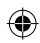

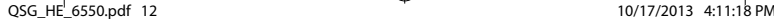

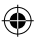

#### 2 בחר הודעות רטט ← מצב שליחה.

- 3 בצע אחת מהפעולות הבאות:
- סמן את הודעת המצב הרצויה ובחר בחר, או לחץ על או על הלחצן PTT.
	- אם רשימת המצבים ריקה, הזן מספר הודעת מצב בן 5 ספרות ובחר שלח.

#### התאמת מכשיר הקשר למכשירי Bluetooth

התאמה היא תהליך שבו נוצר קישור בין שני מכשירים תומכי . Bluetooth מרגע השלמת ההתאמה, המכשירים זוכרים זה את זה וכל חיבור שייווצר ביניהם בהמשך יאומת באופן אוטומטי.

- $\blacksquare$ ממסר הבית, לחץ על  $\blacksquare$
- 2 בחר Bluetooth ← סרוק לאיתור אביזר.
	- 3 סמן את המכשיר הרצוי ובחר התאם.
- 4 במידת הצורך, הזן קוד PIN או סיסמת מפתח.

## שליחת קבצים באמצעות Bluetooth

- 1 ממסר הבית, לחץ על 1
- 2 בצע אחת מהפעולות הבאות:
- כדי לשלוח קובץ שהתקבל, בחר Bluetooth ← הקבצים שלי שהתקבלו.
	- כדי לשלוח תמונה שצילמת, בחר תמונות ← הצג.
		- סמן את הקובץ הרצוי ולחץ על . 3
	- 4 בחר העבר ( קבצים שהתקבלו) או שלח ( תמונות שצולמו).
		- 5 בצע אחת מהפעולות הבאות:

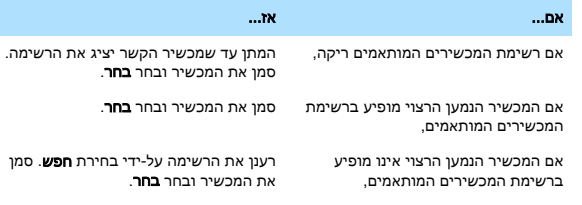

#### טיפול במכשיר הקשר

- לעולם אל תשאיר את מכשיר הקשר או הסוללה בטמפרטורות קיצוניות ( מעל ),C° 85 למשל, מאחורי השמשה הקדמית תחת אור שמש ישיר.
- מכשיר הקשר עמיד למים ( בכפוף לתקן ) 67IP אך רק כאשר הסוללה והאנטנה מחוברות.

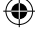

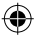

• לניקוי מכשיר הקשר, יש להשתמש במטלית לחה או אנטי-סטטית.

€

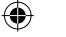

⊕